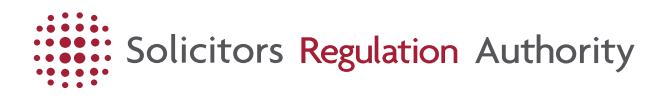

# What is change tracker?

When rules and regulations are amended, it can be difficult to identify what has changed. Change tracker aims to solve that problem.

### *On-screen viewing*

Change tracker lets you highlight changes introduced on a given date:

- Inserted matter is blue and underlined.
- Deleted matter is red and crossed out.

You can also view a consolidated version—incorporating all changes introduced on a given date, without highlighting. Click **Turn off highlighting** (or press SHIFT+S to toggle between "highlighting on" and "highlighting off").

For a clickable list of page sections (e.g. subrules or guidance paragraphs) amended by the version you've selected, click the button below.

Click on any list item to go directly to an amended section of the page. To hide the list, click on the box heading.

## *Printing*

To print a version with changes highlighted, we recommend that you use a colour printer.

To print a consolidated version, ensure that you have clicked **Turn off highlighting**.

#### *Version selector*

Choose a version to view from the drop-down menu on the right-hand side of the screen.

Whenever a set of changes is introduced (or expected), a version is created. Details of the amending instrument or mechanism appear in the version selector, at the top of the page, and when you position the cursor over any insertion or deletion.

By default, the changes introduced on the start date of the selected version are highlighted. To view (or print) a consolidated version, select **Turn off highlighting**.

#### *Browsers and browser preferences*

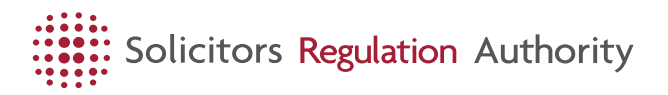

Although change tracker works in most browsers, it works best in Internet Explorer 7, Firefox 3, Opera 9, and Safari 3.

Change tracker **will not work** if you have disabled JavaScript in your browser preferences.

All of the information made available by change tracker can be accessed by users of speech browsers.

## *Feedback*

We hope that change tracker is useful for solicitors and other users who need to identify past and forthcoming changes to rules and regulations.

We encourage you to report problems and/or suggest improvements by [emailing our Digital Communications team](https://www.sra.org.uk/home/contact-us/) [https://www.sra.org.uk/home/contactus/] .

Please use **www.sra.org.uk/tracker** to link to this page.